# Table View and Navigation Controller Mar. 24 '16

## Navigation Controller

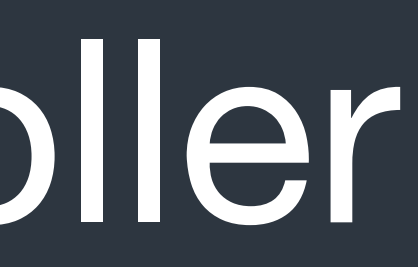

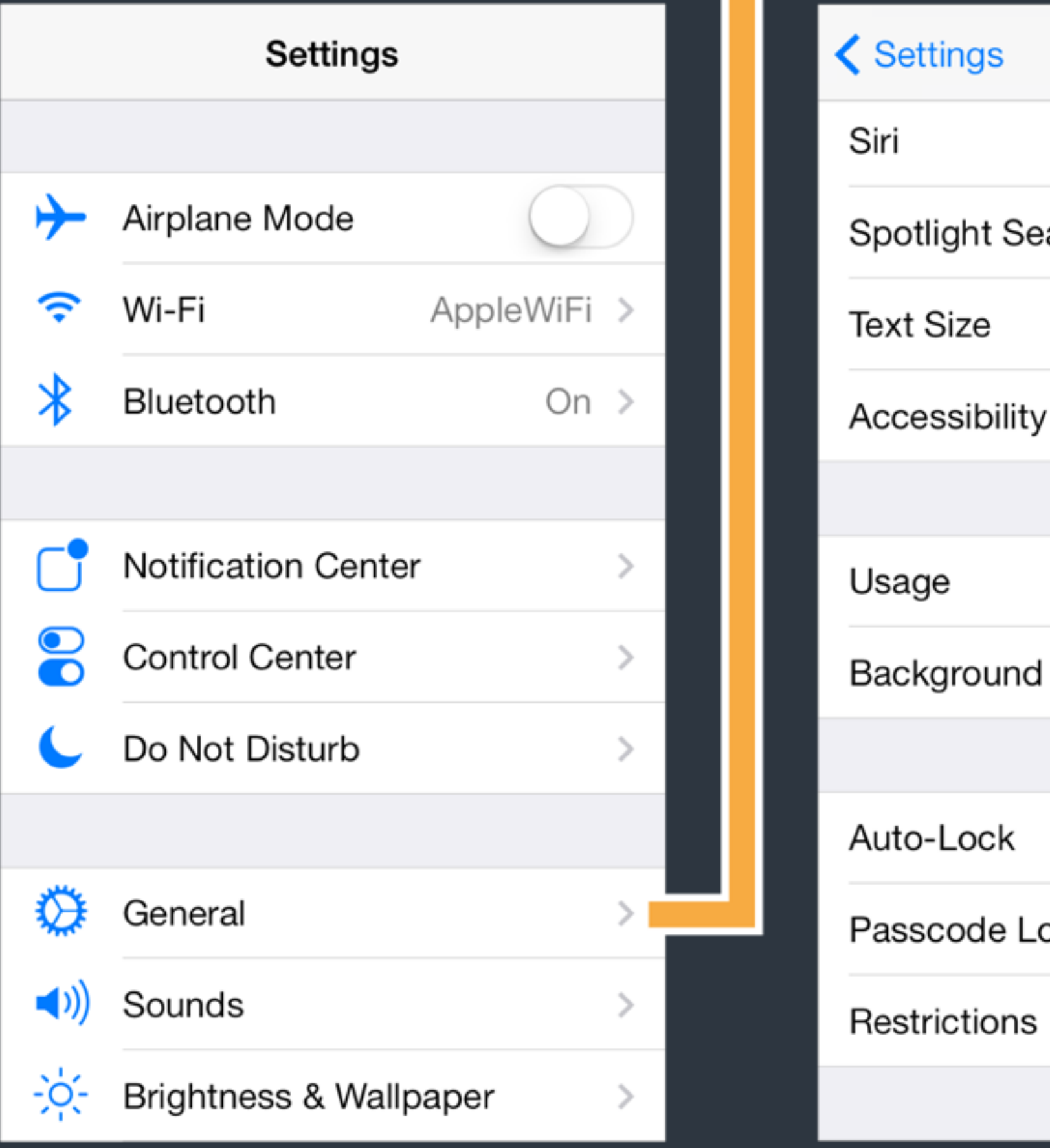

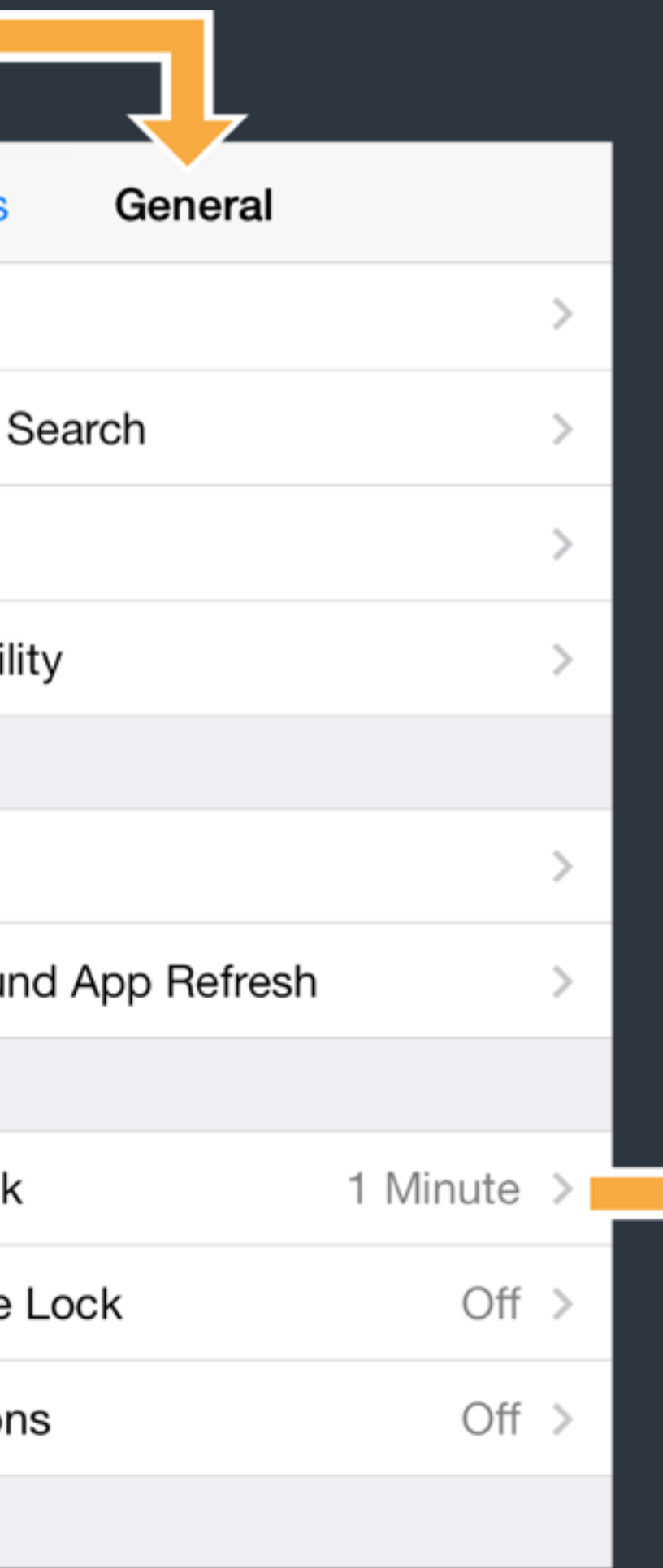

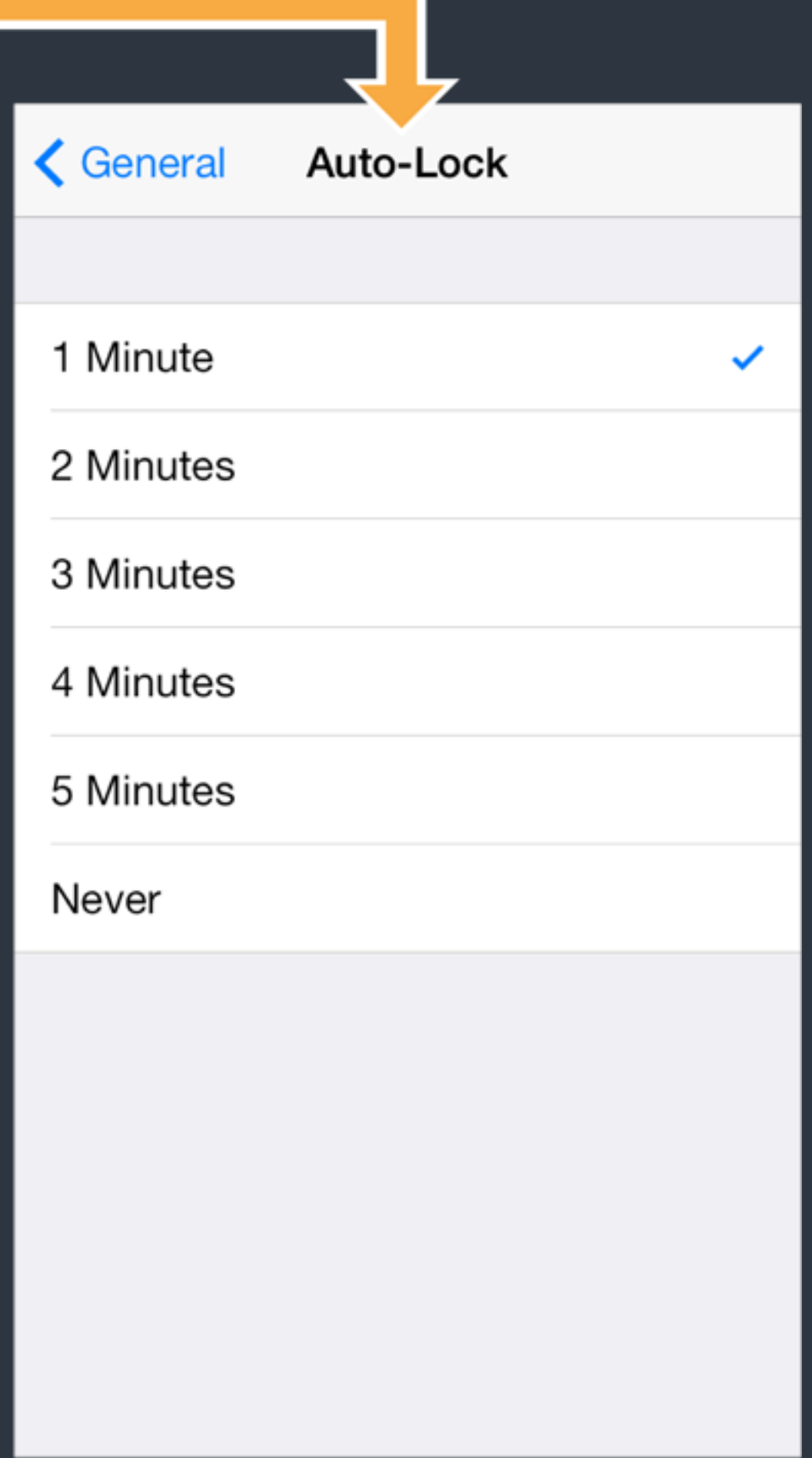

# UINavigationController

- A navigation controller manages a stack of view controllers to provide a drill-down interface for hierarchical content. The top view controller is the one current showing. You push a view controller in to send users to next level, and pop the top view controller to bring users back.
- UINavigationController is one of container view controllers in the iOS and is widely used in the iOS.
- For each view controller, use navigationController property to access current UINavigationController.

# Navigation Bar and Item

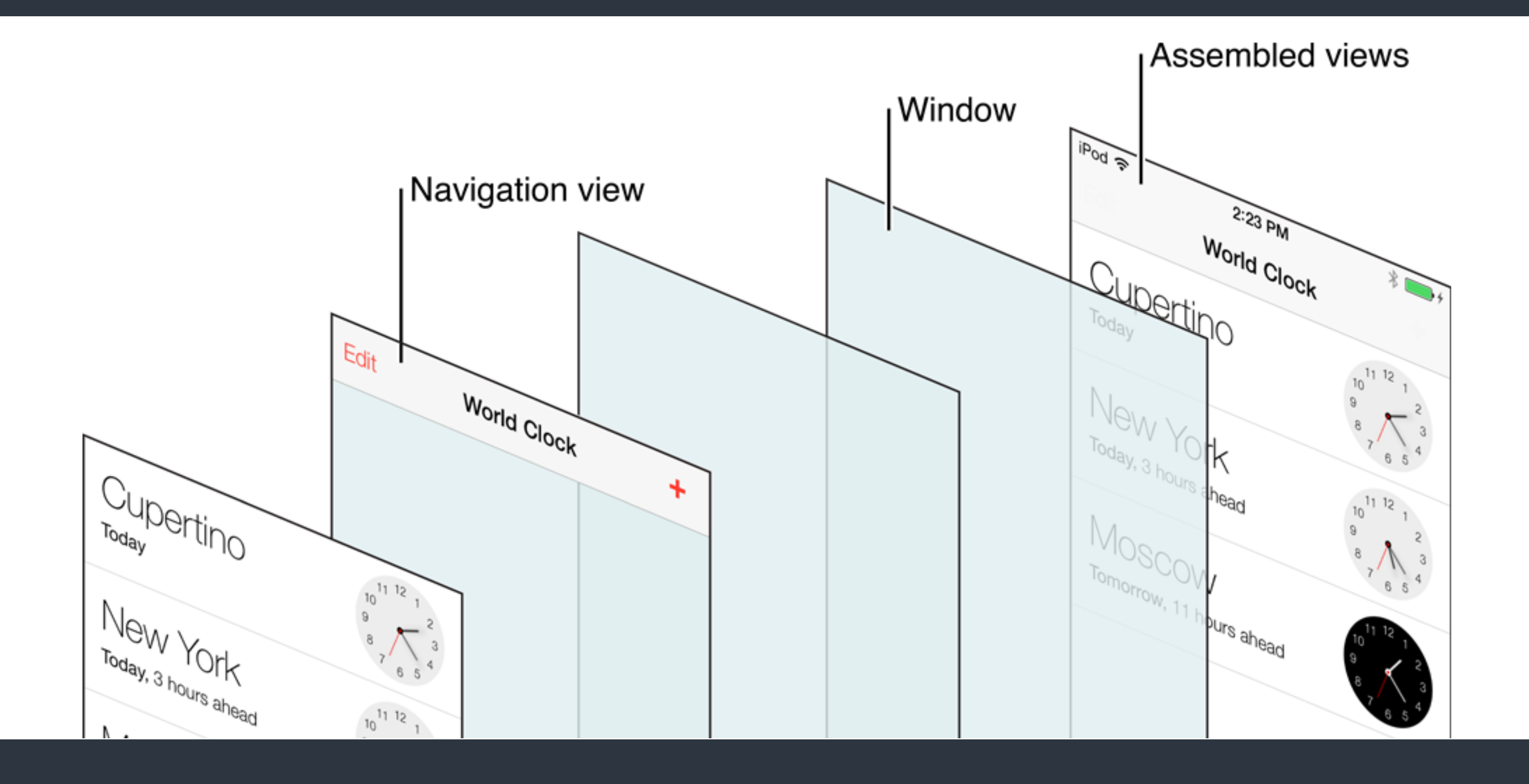

# to customize the navigation bar.

Navigation Controller > Navigation Bar and Navigation Item

• Each view controller has a property navigationItem which is used

# UINavigationItem

Navigation Controller > Navigation Bar and Navigation Item

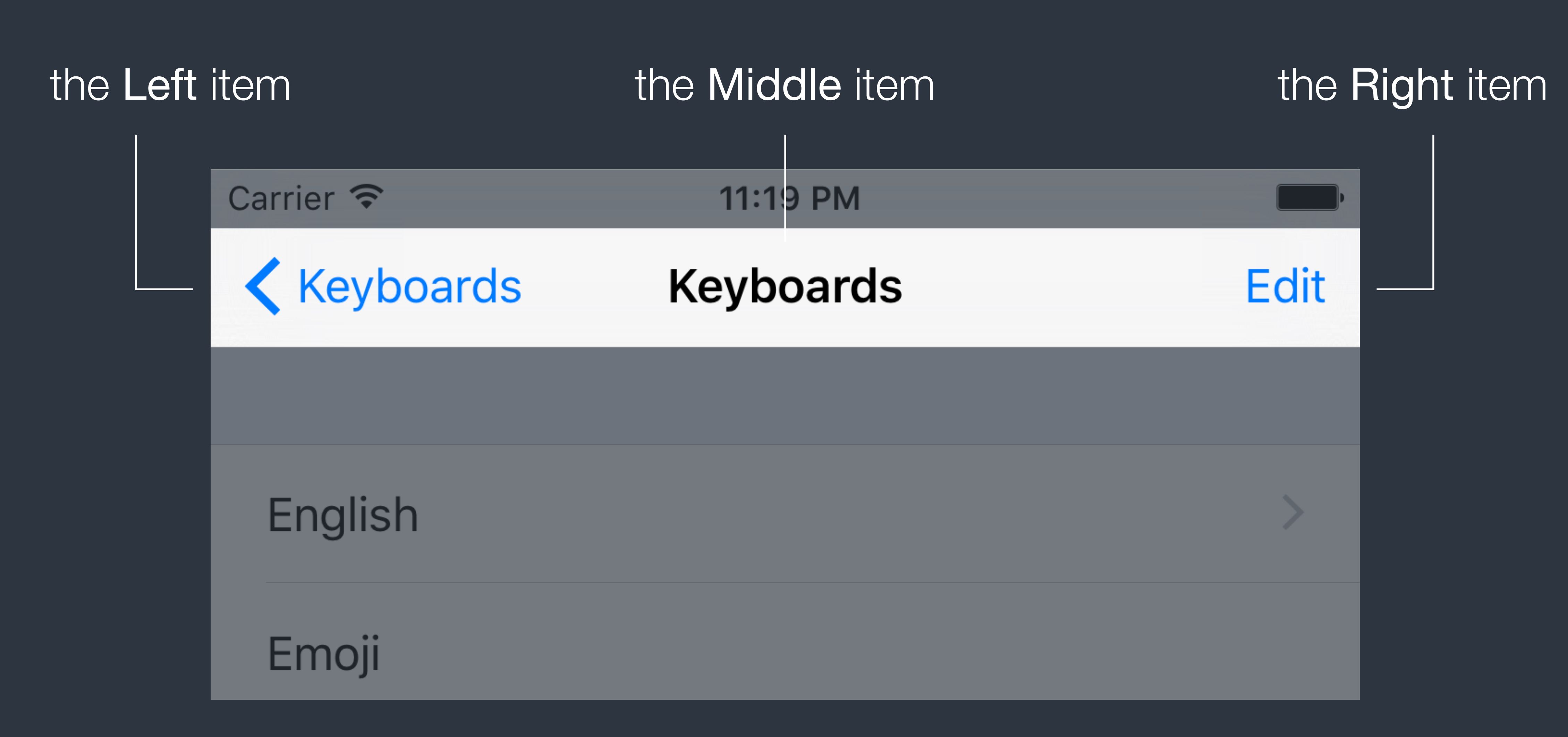

# UINavigationItem

- The middle item shows the <u>title</u> of a view controller by default. Assign a view as titleView of the navigation item to replace it.
- The right item is empty by default.
- The left item shows a back arrow with title of previous view controller by default.

Navigation Controller > Navigation Bar and Navigation Item

Set leftBarButtonItem or backBarButtonItem of the navigation item to customize.

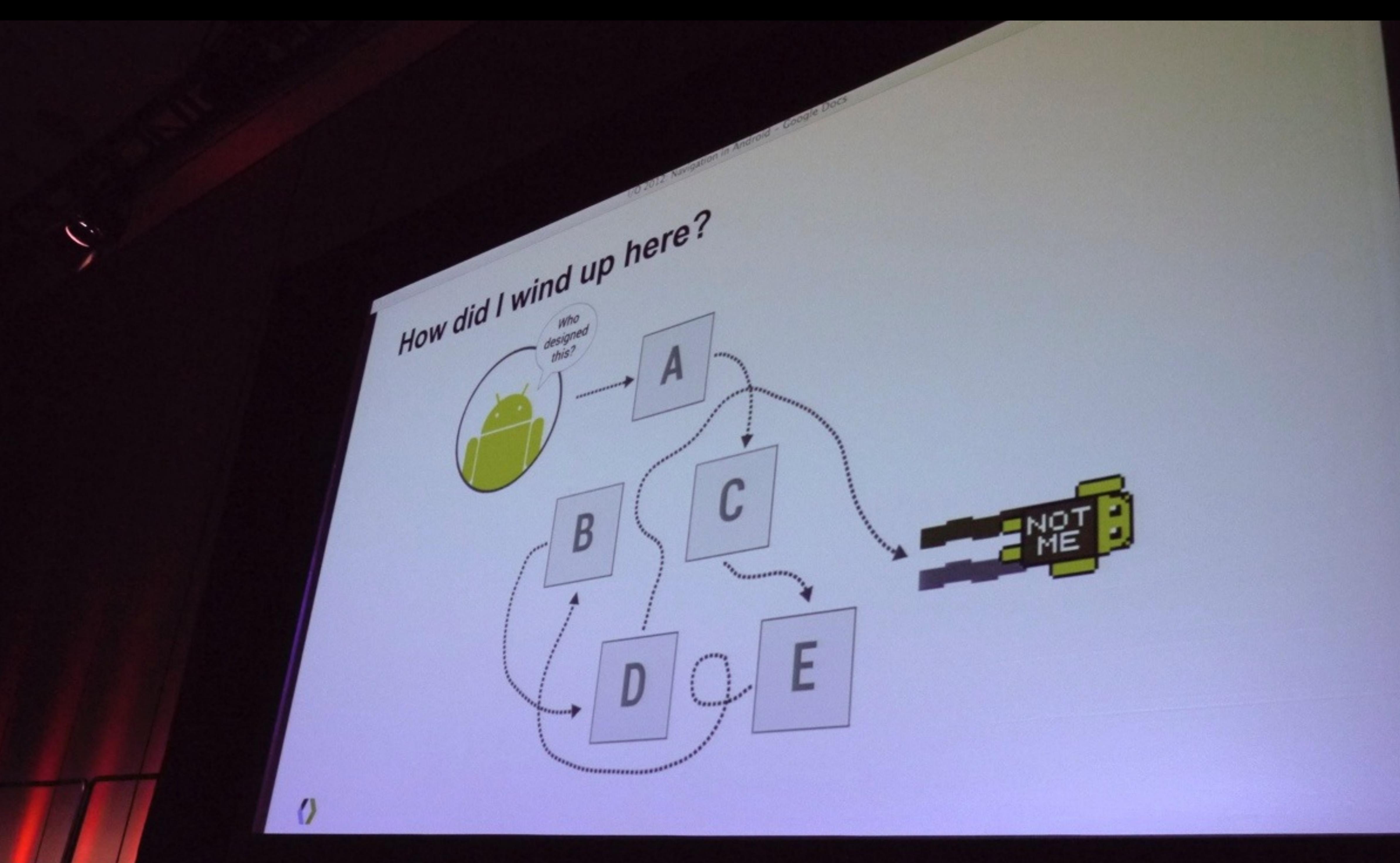

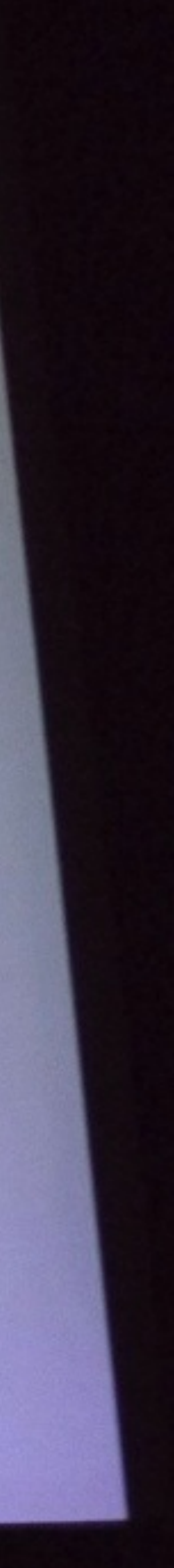

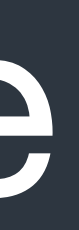

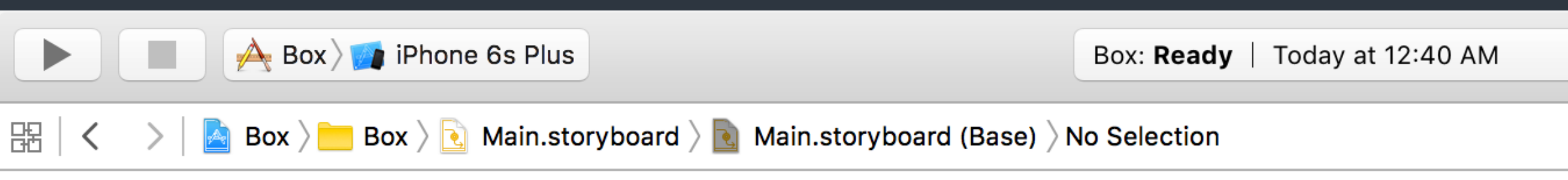

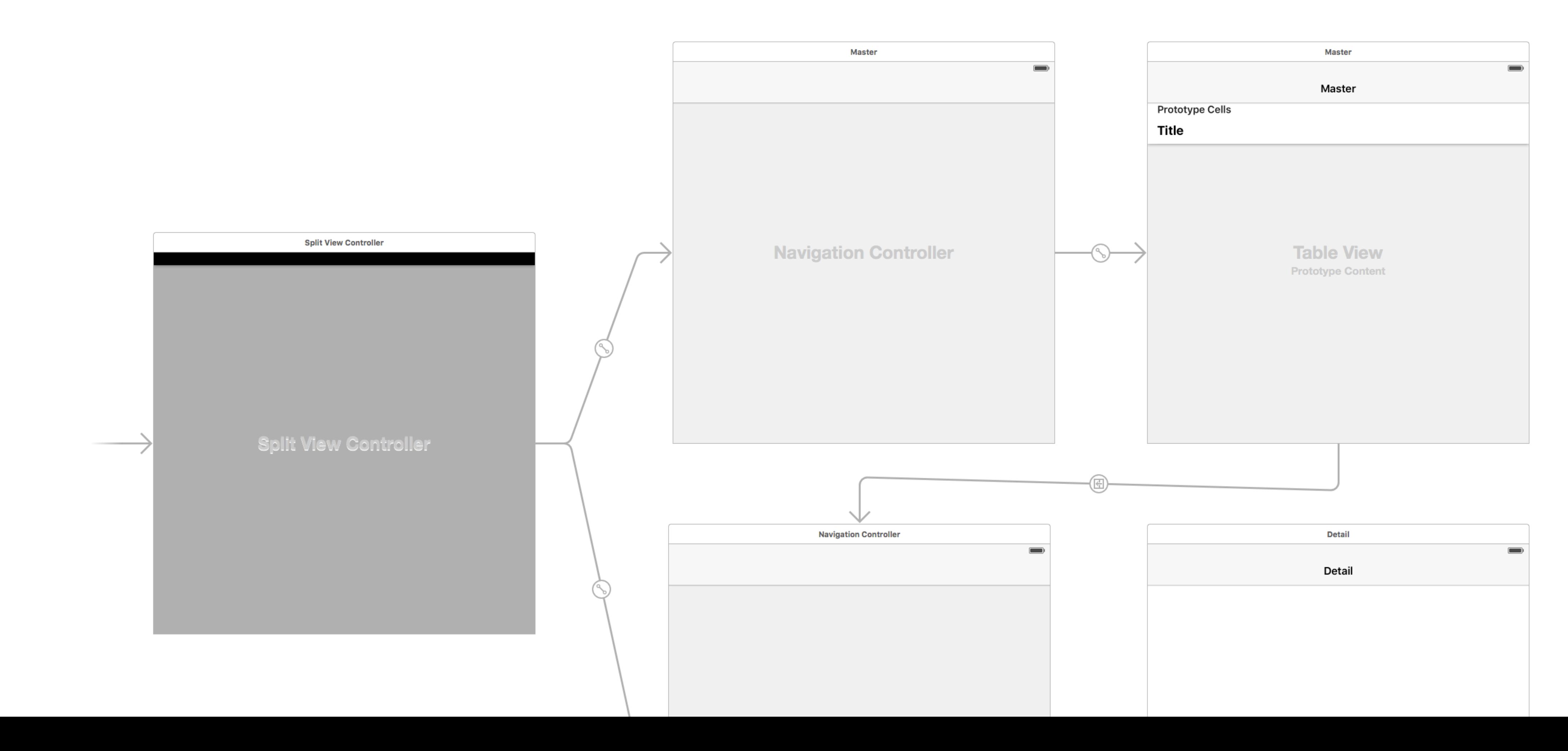

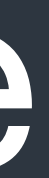

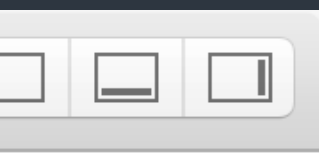

- between view controllers.
- 
- Use identifier to access segue in code.
- Also use *control+drag* to create segues.

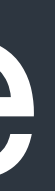

### • Segue is responsible for performing the visual transition between two view controllers. Segue is also used to represent relationship

• Override methods of UIViewController to handle segue events.

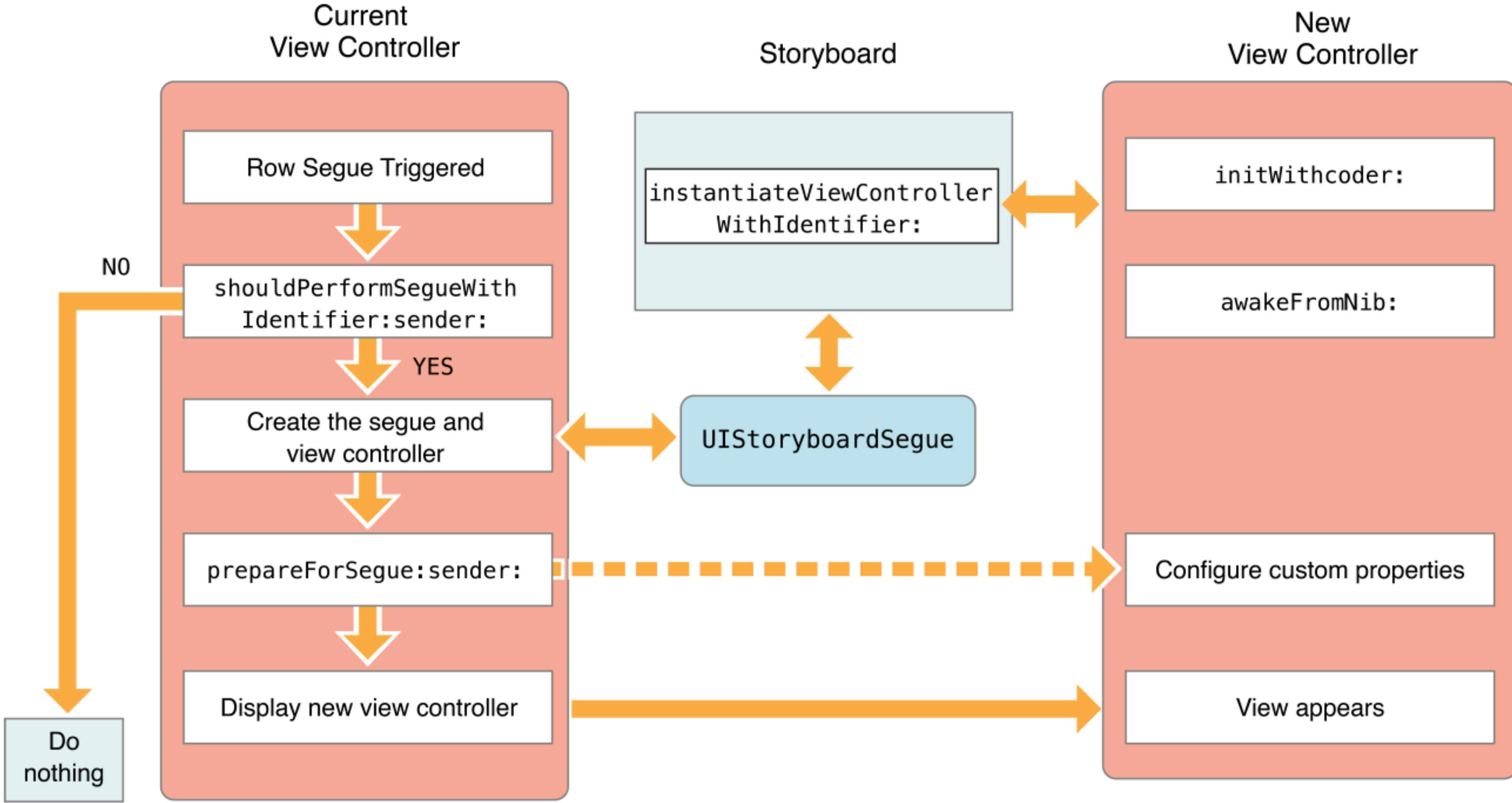

Storyboard Segue

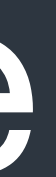

# Storyboard Segue *- Future Topics*

- Common segue patterns
- Unwind segue
- Custom segues
- Perform segue via code

Storyboard Segue

- 
- 
- 
- 
- 
- 
- 
- 
- 

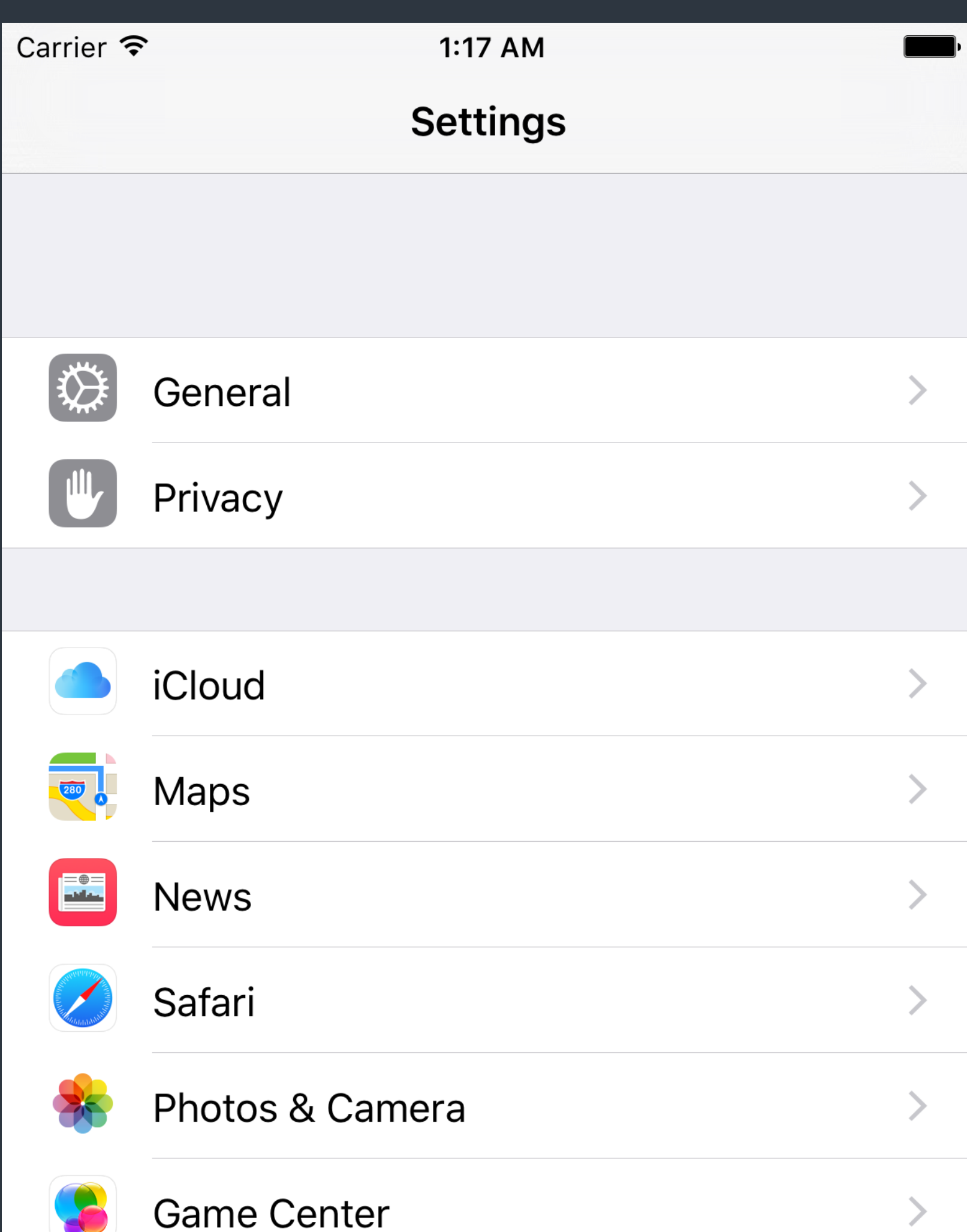

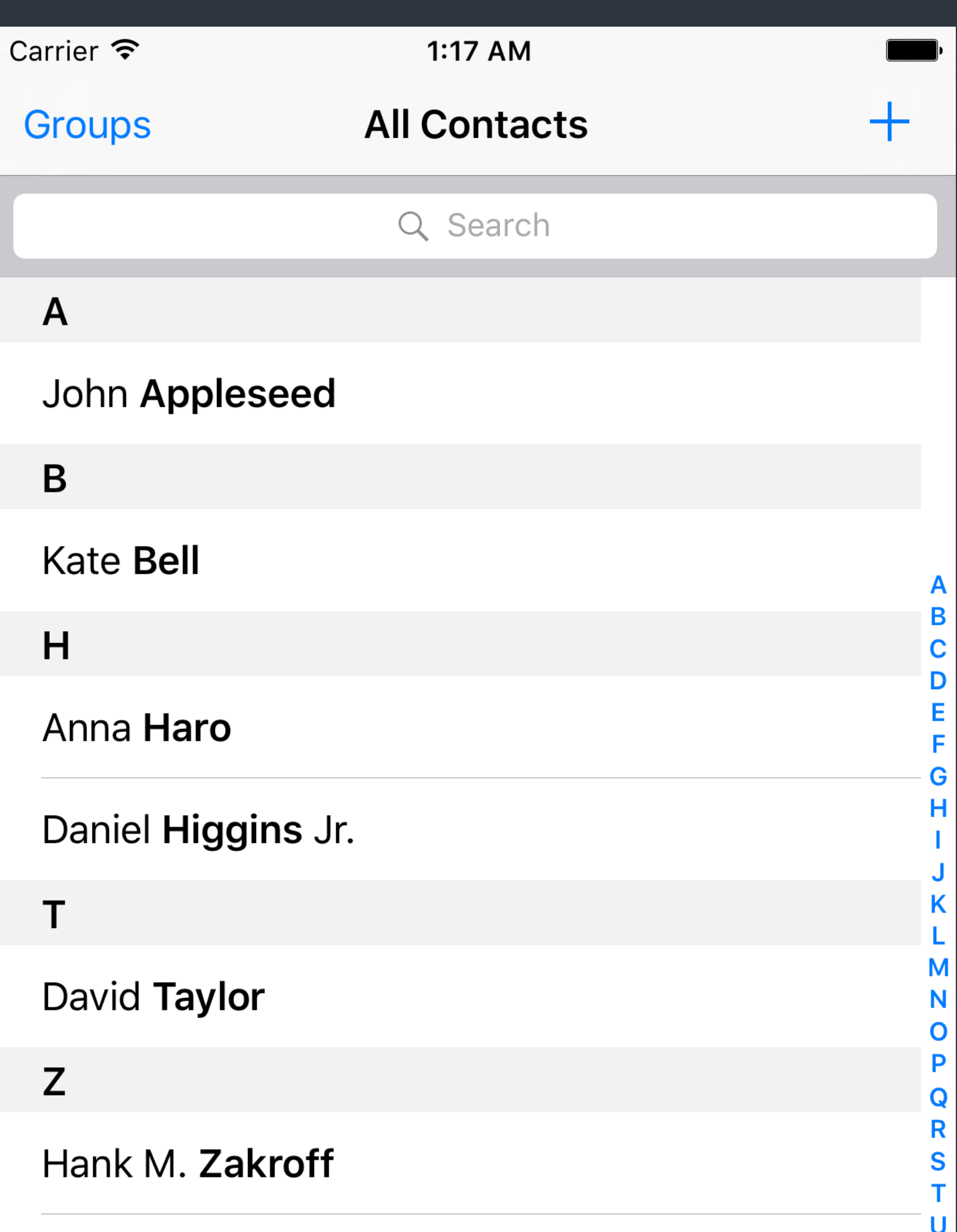

### Grouped Style **Plain Style**

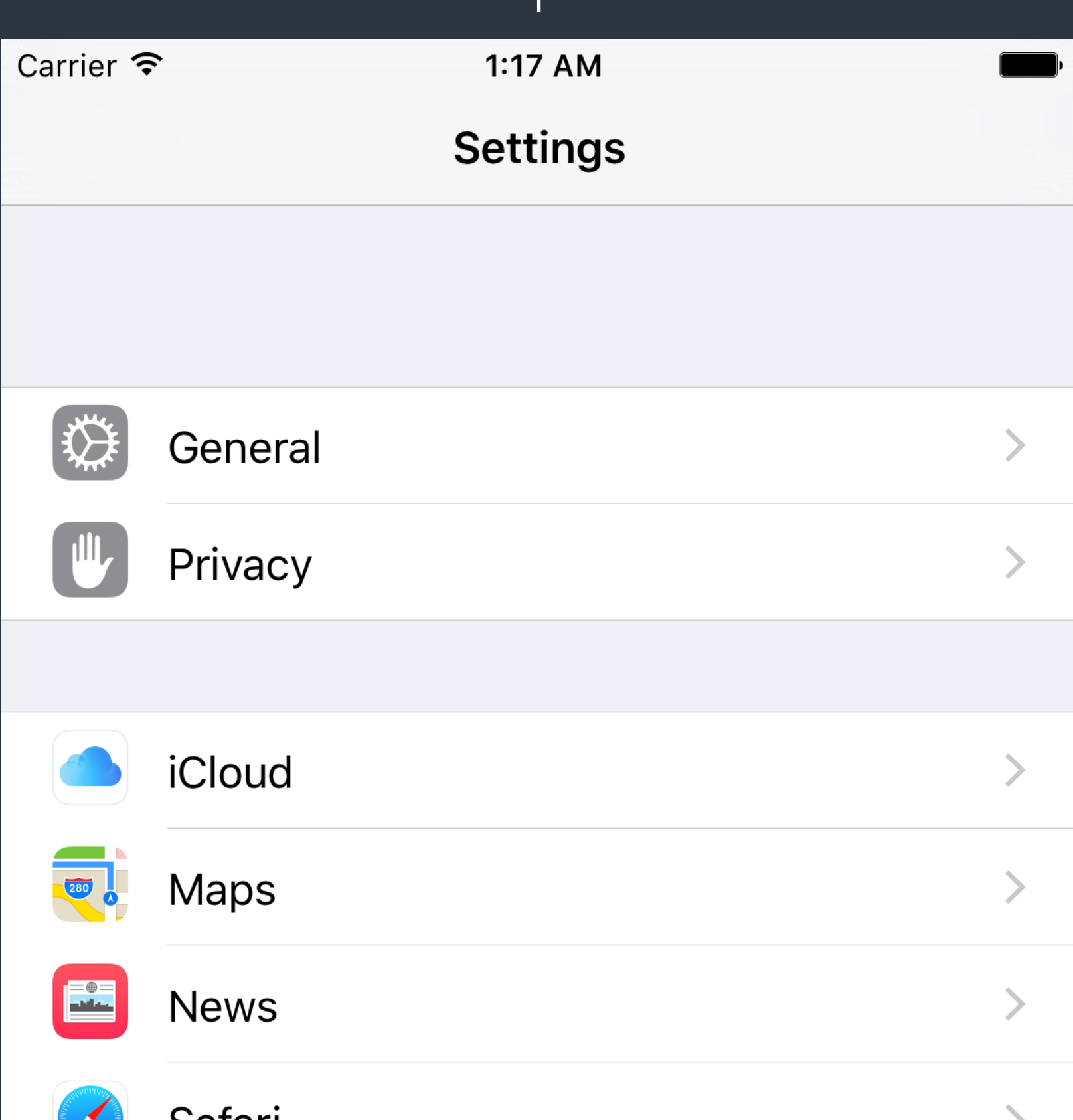

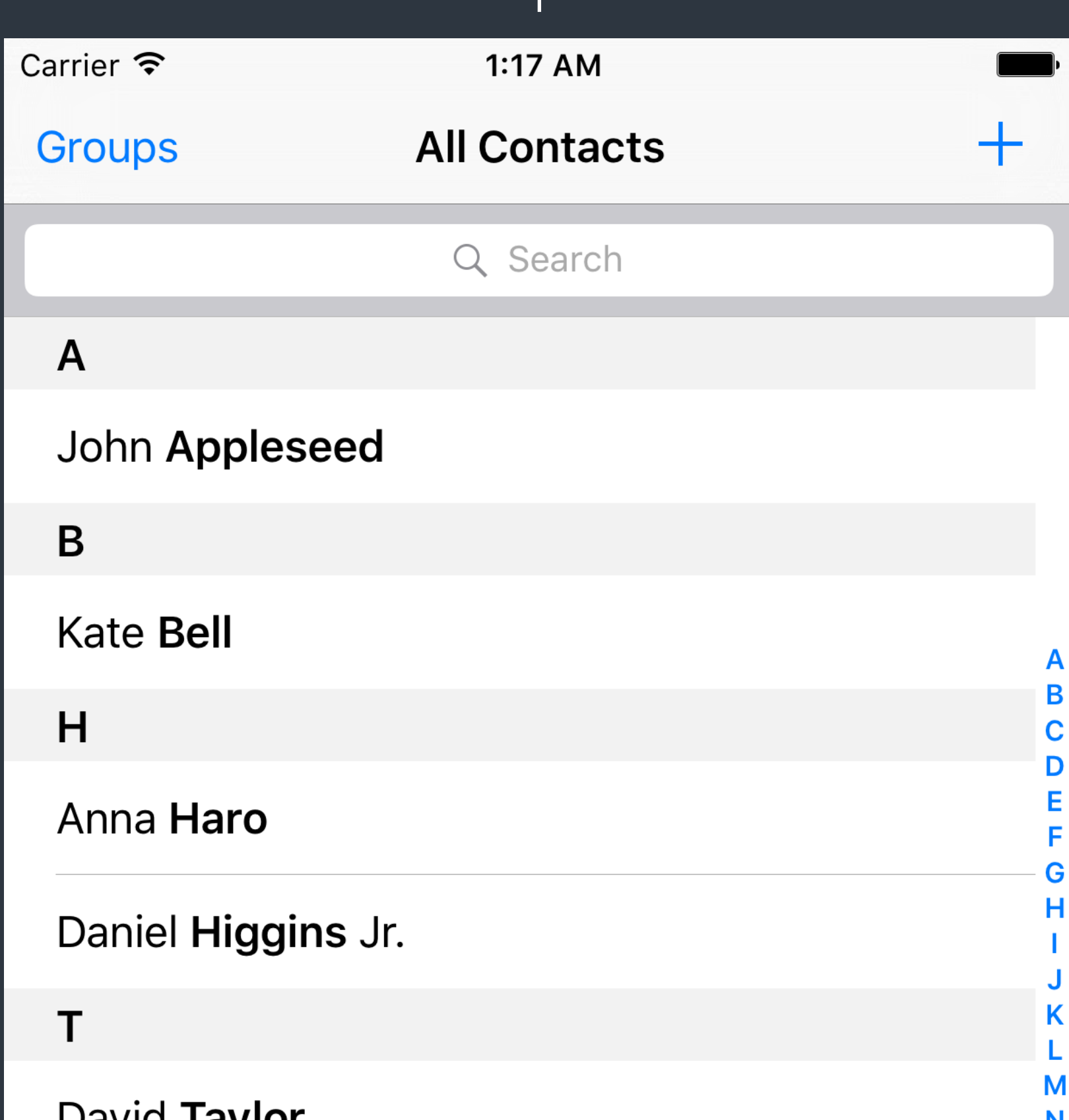

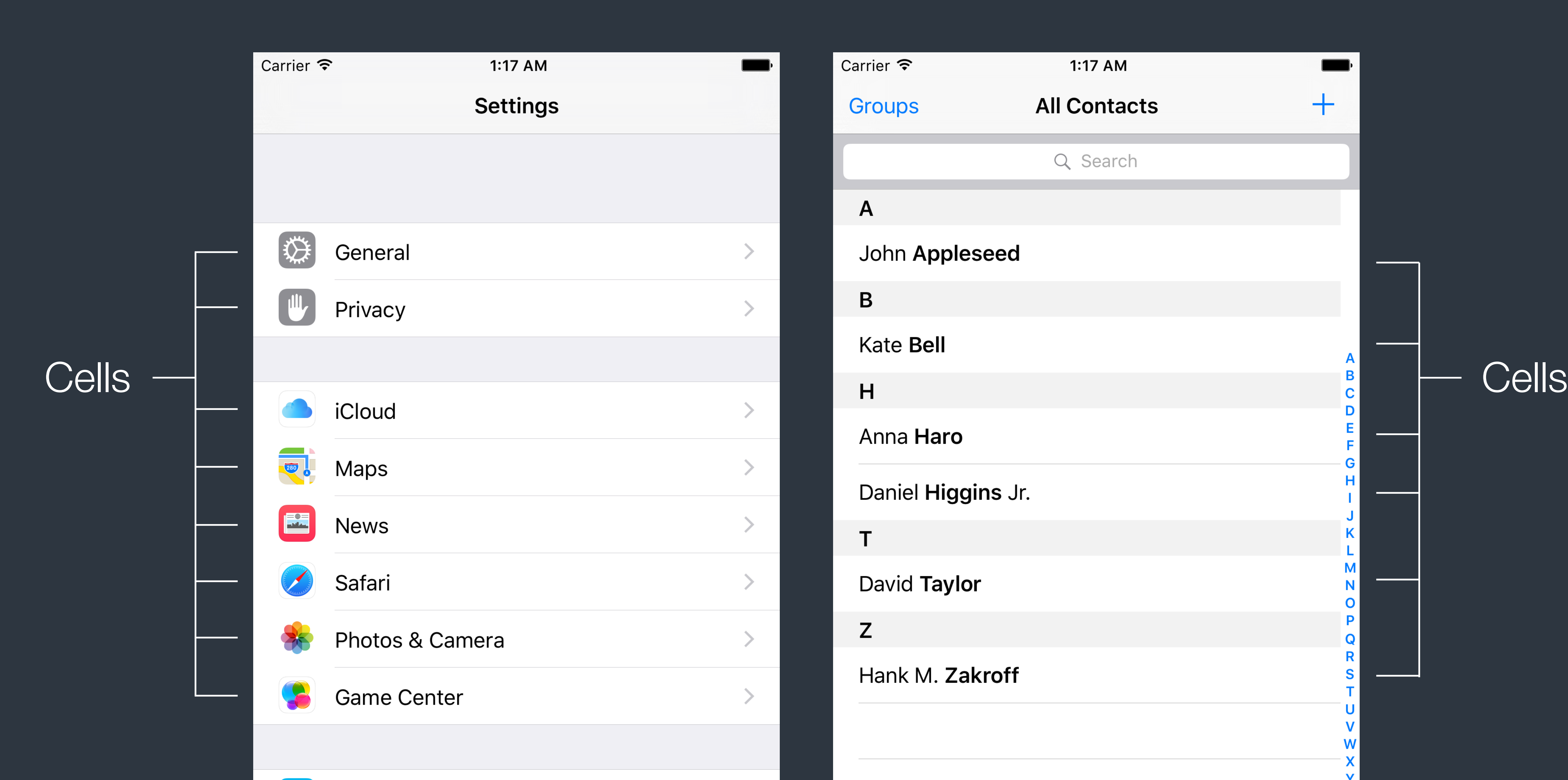

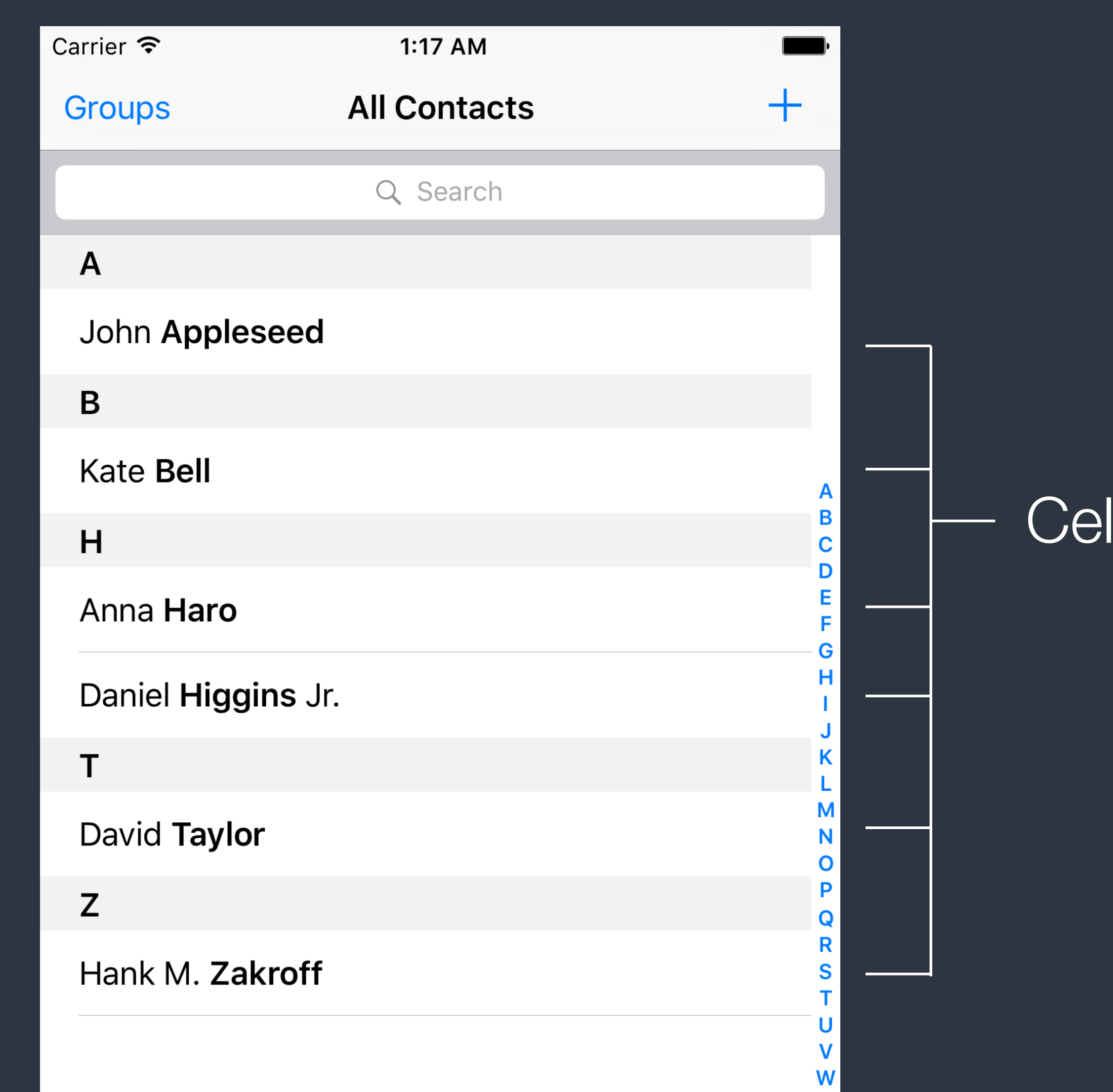

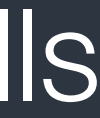

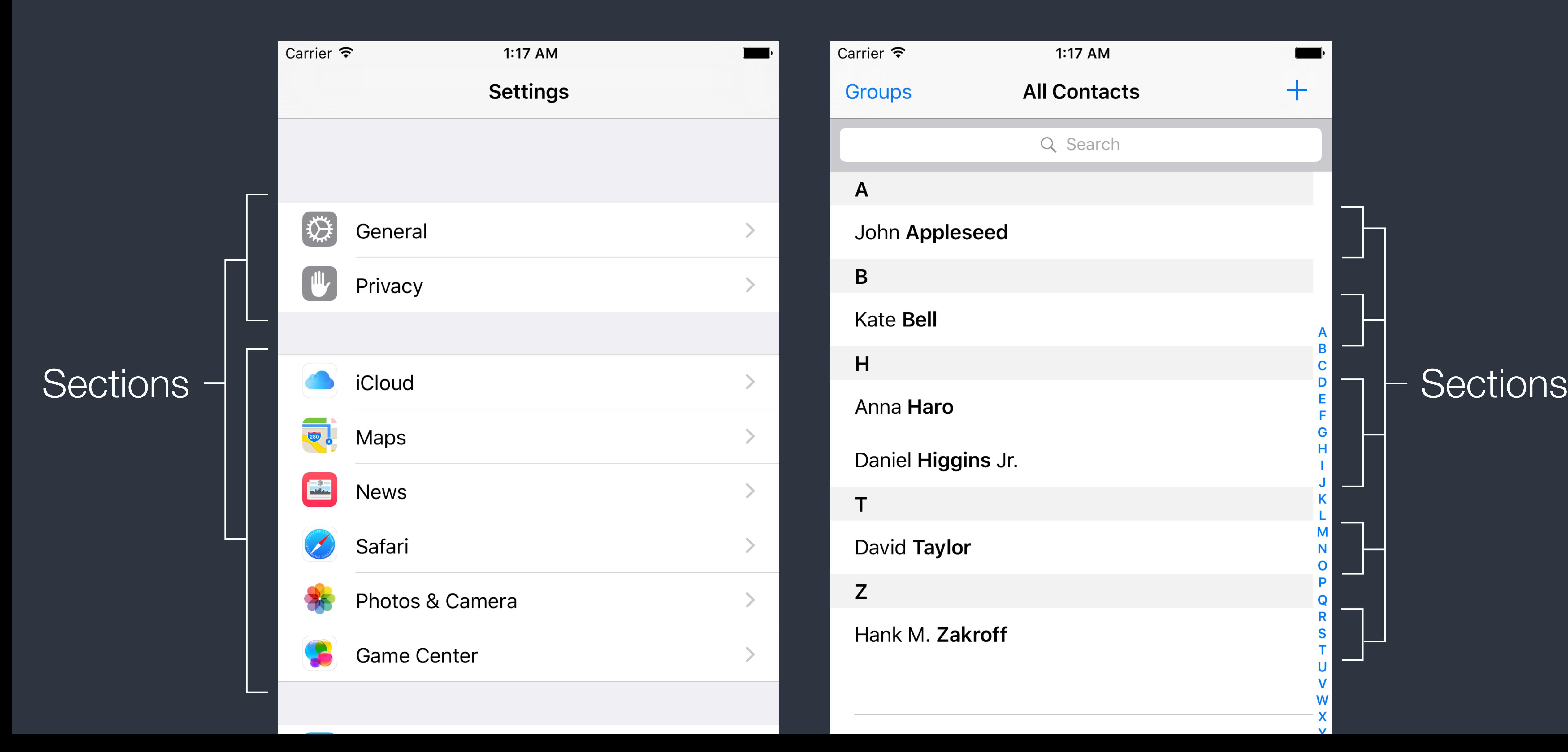

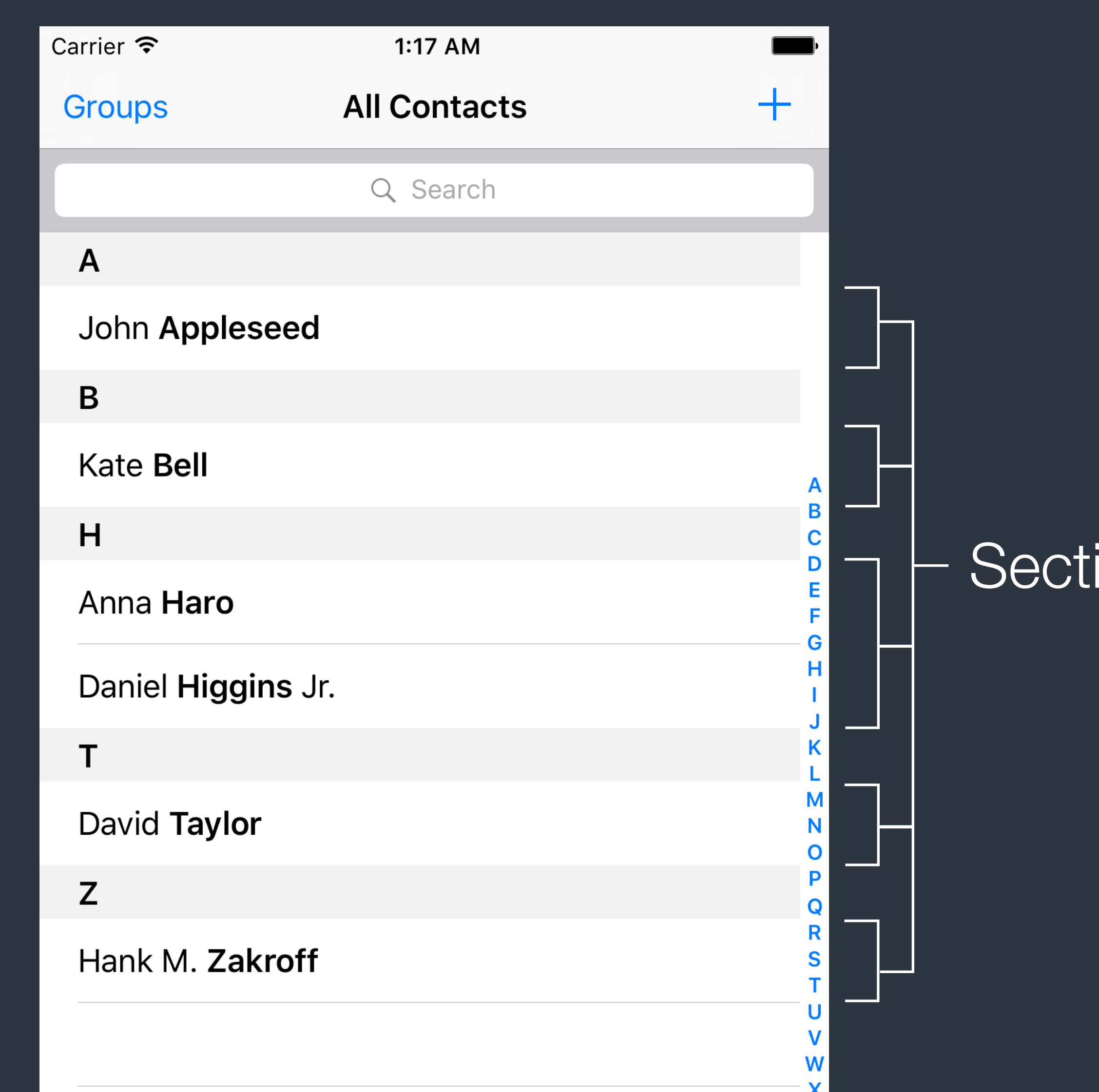

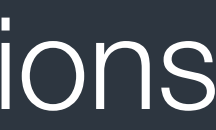

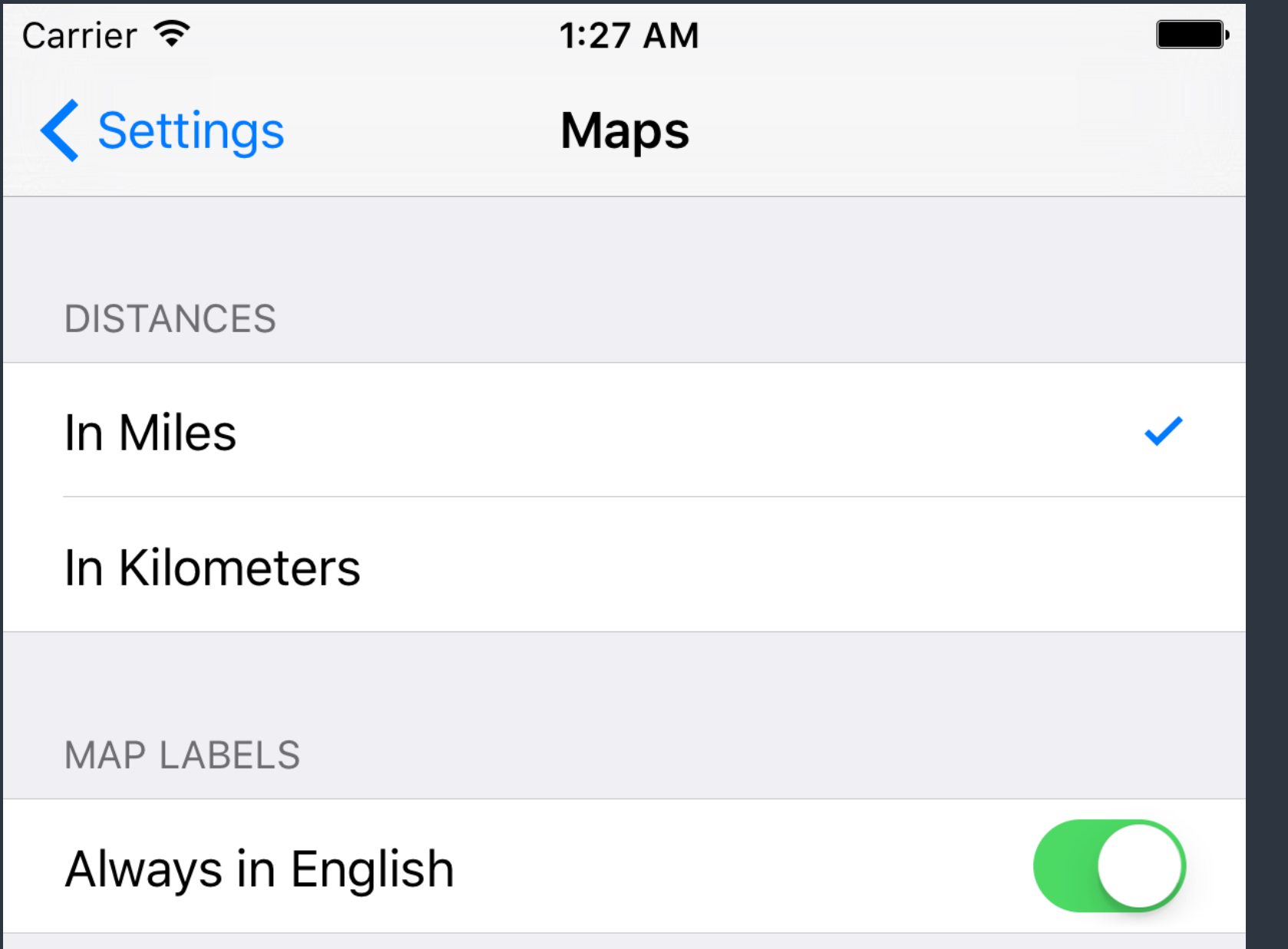

### Section Header  $-$

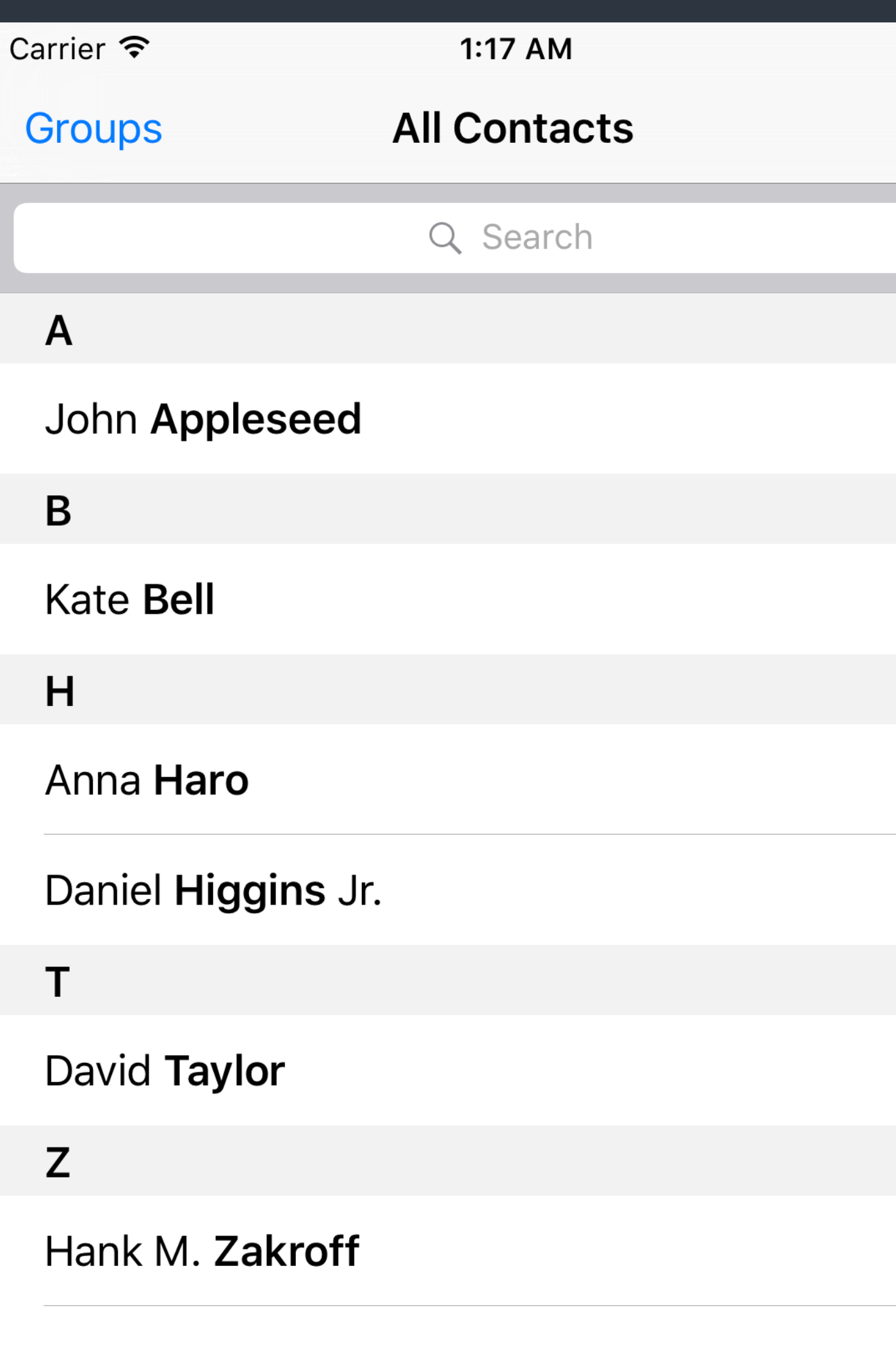

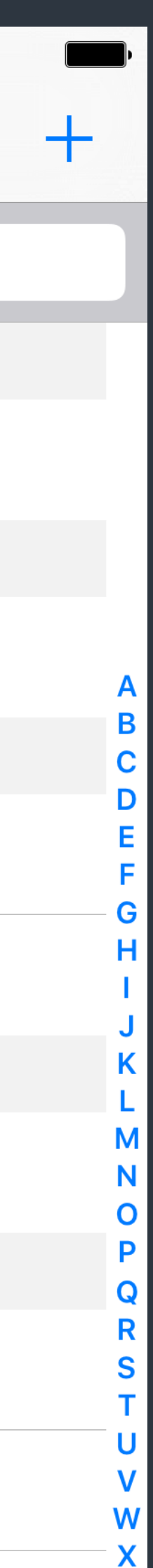

- tree of nested array collections.
- UITableView uses NSIndexPath to represents cell position by section and row.

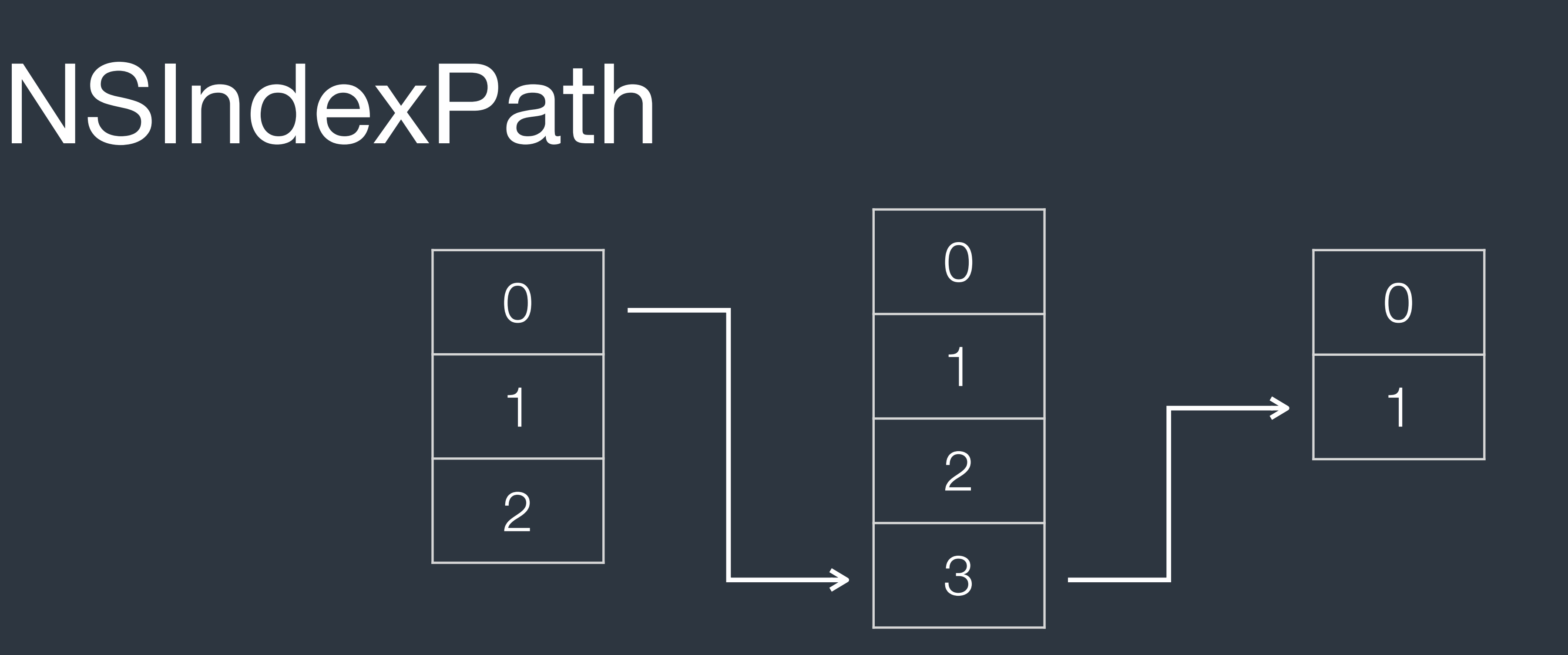

Table View > Index Path

• The NSIndexPath class represents the path to a specific node in a

# Styles of UITableViewCell

### • UITableViewCell has 4 standard styles. Use properties like textLabel to access these standard style content.

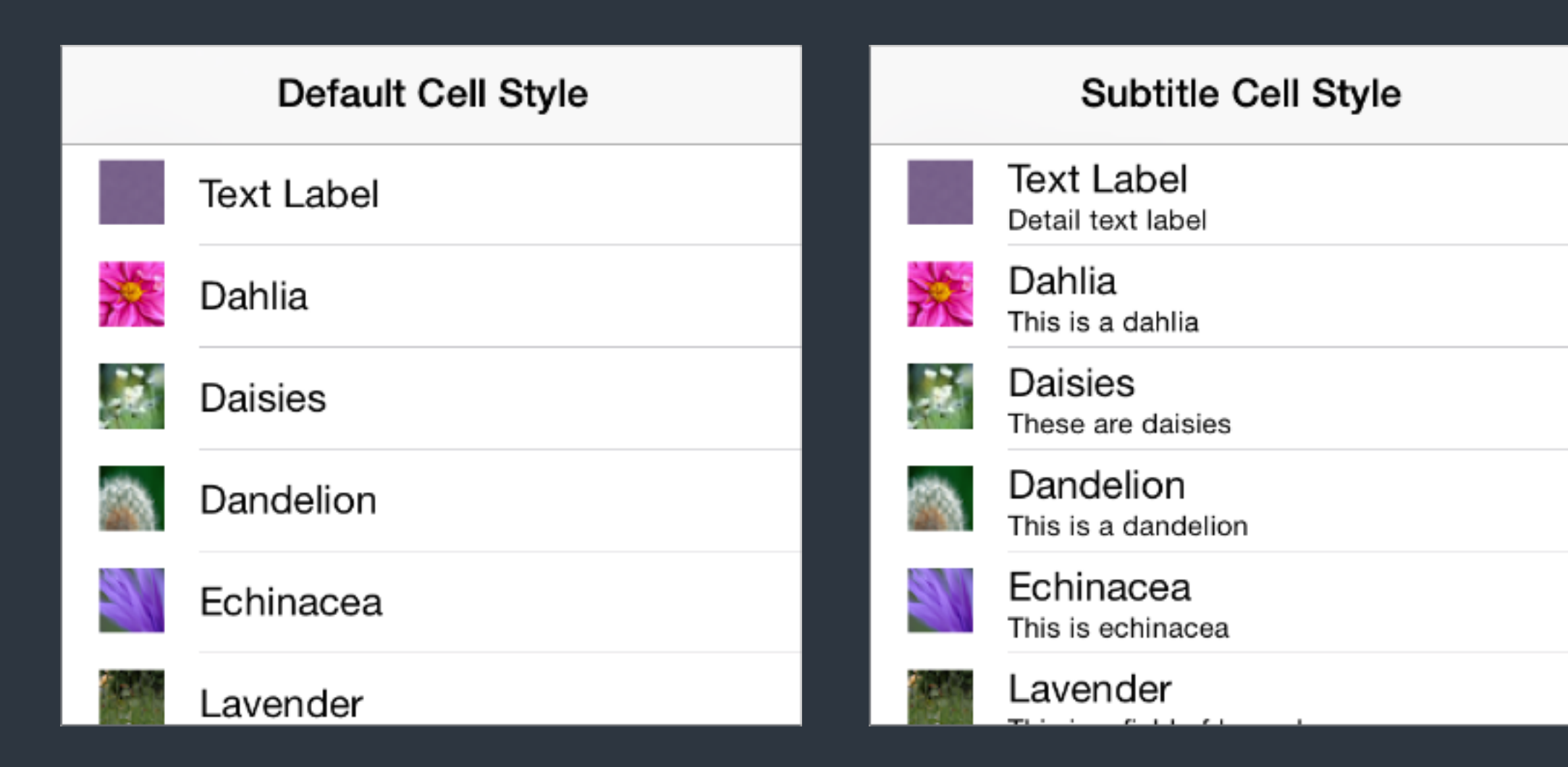

Table View > Cell Styles

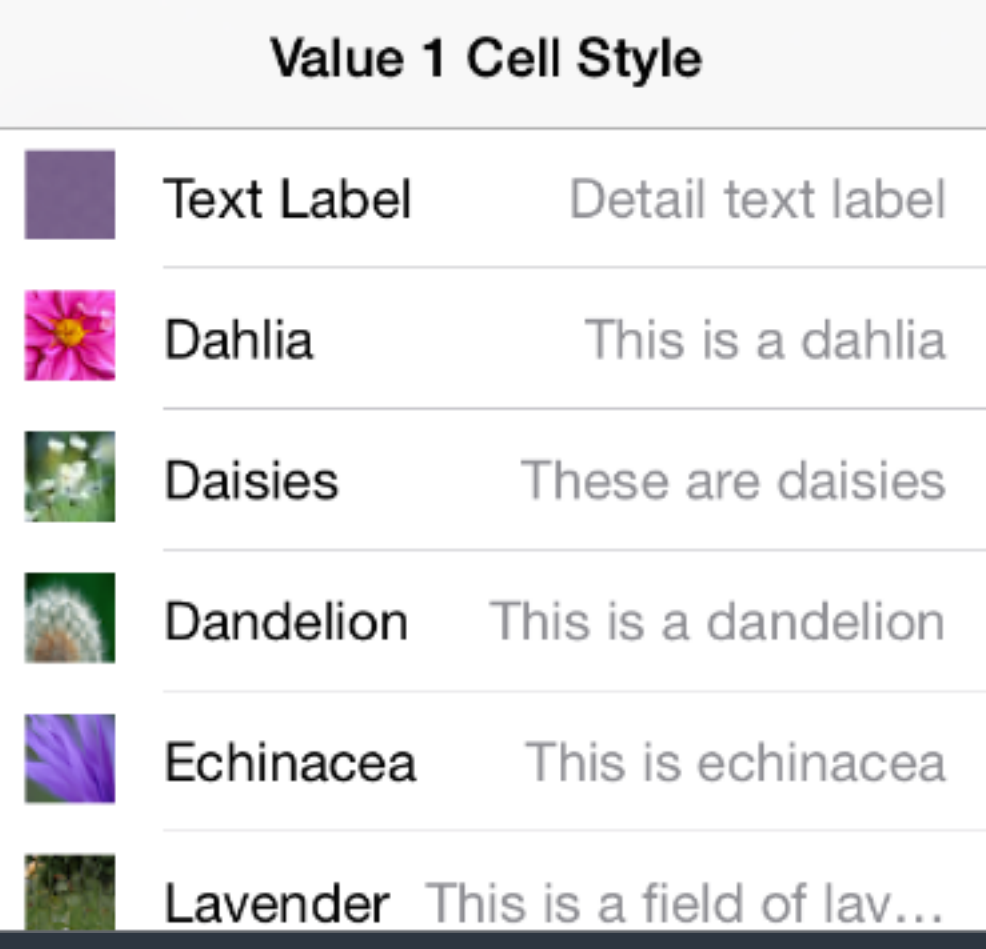

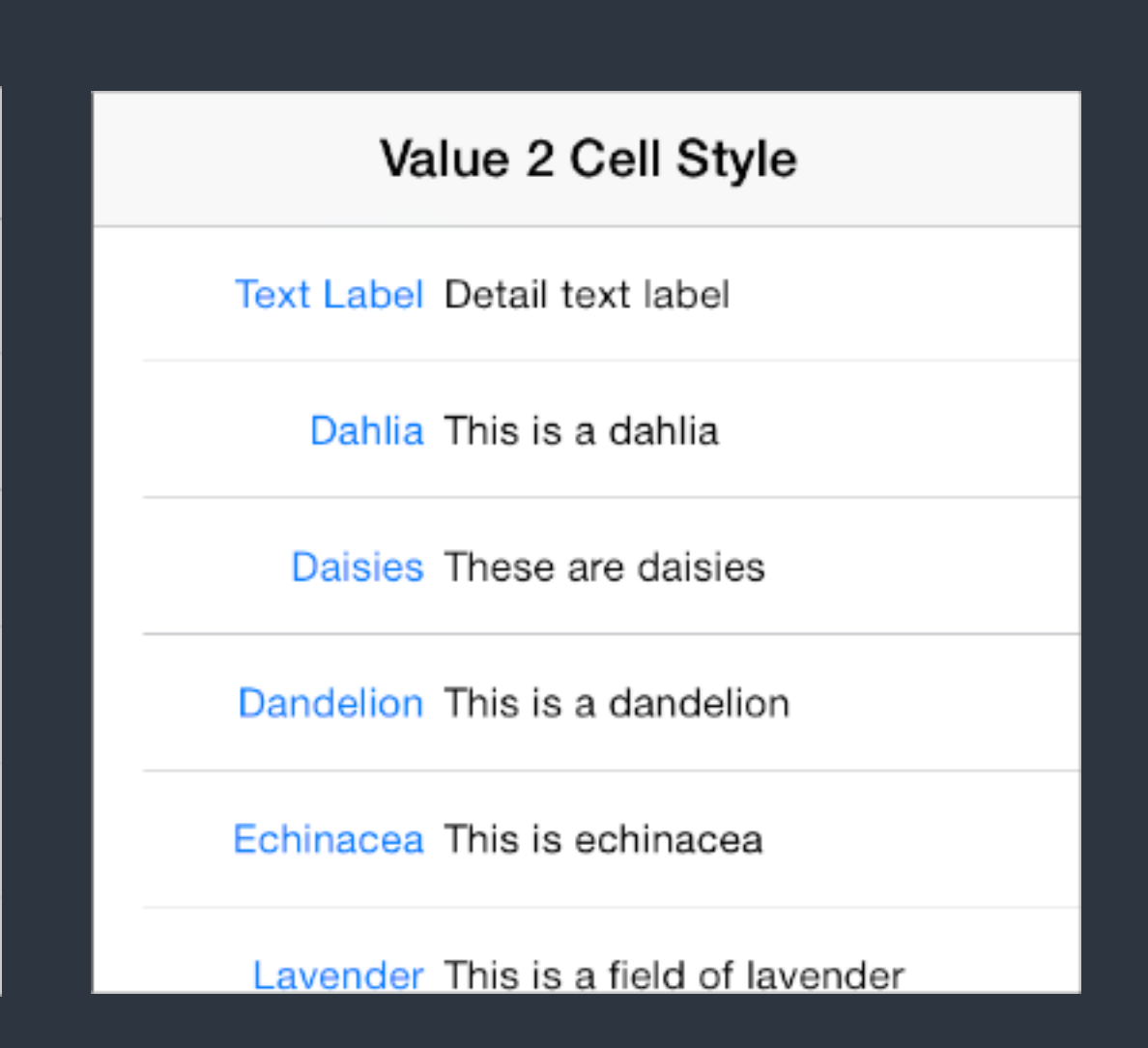

## UITableViewCell

### Content View -

### Keyboard

### Language & Region

# To use outlets, you have to create a subclass of UITableViewCell.

• Storyboard supports to create static UITableViewCell.

Table View > Cell Content

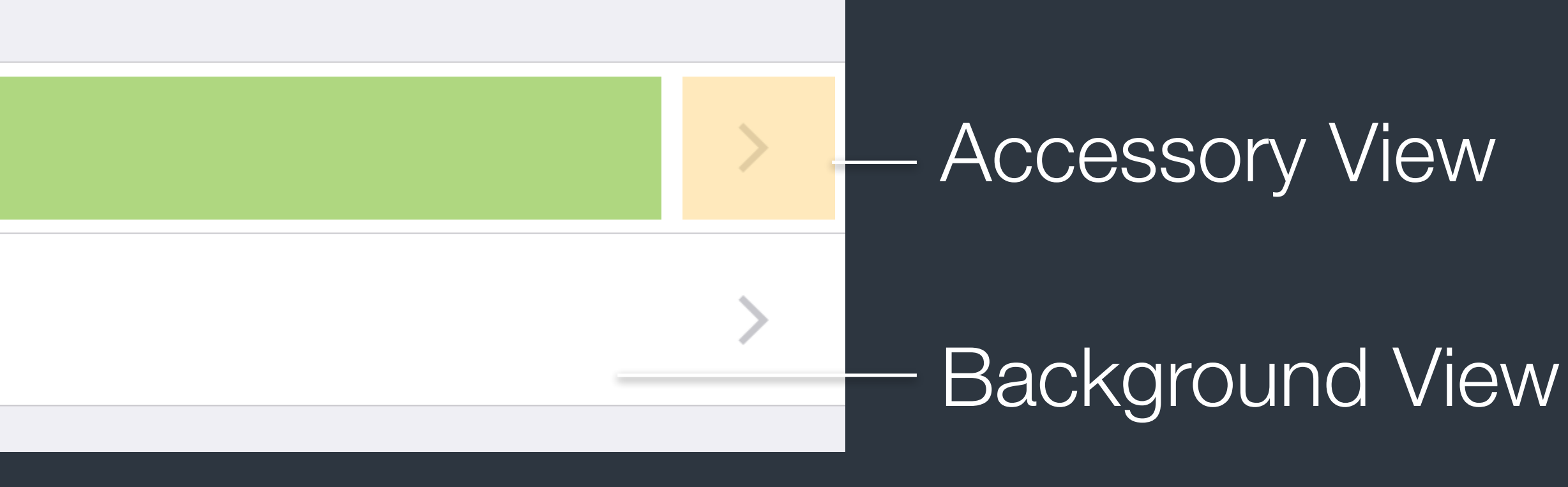

• Use tag to access subviews in cells is easier than using outlets.

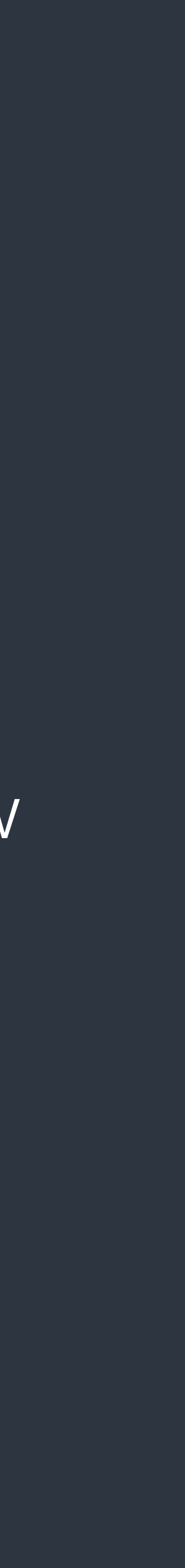

## UITableViewCell

• Accessory Action *(Segue)* are triggered by the Accessory view.

Table View > Cell Content

### Content View

### Keyboard

### Language & Region

### • Select Segue are triggered by events on the cell itself.

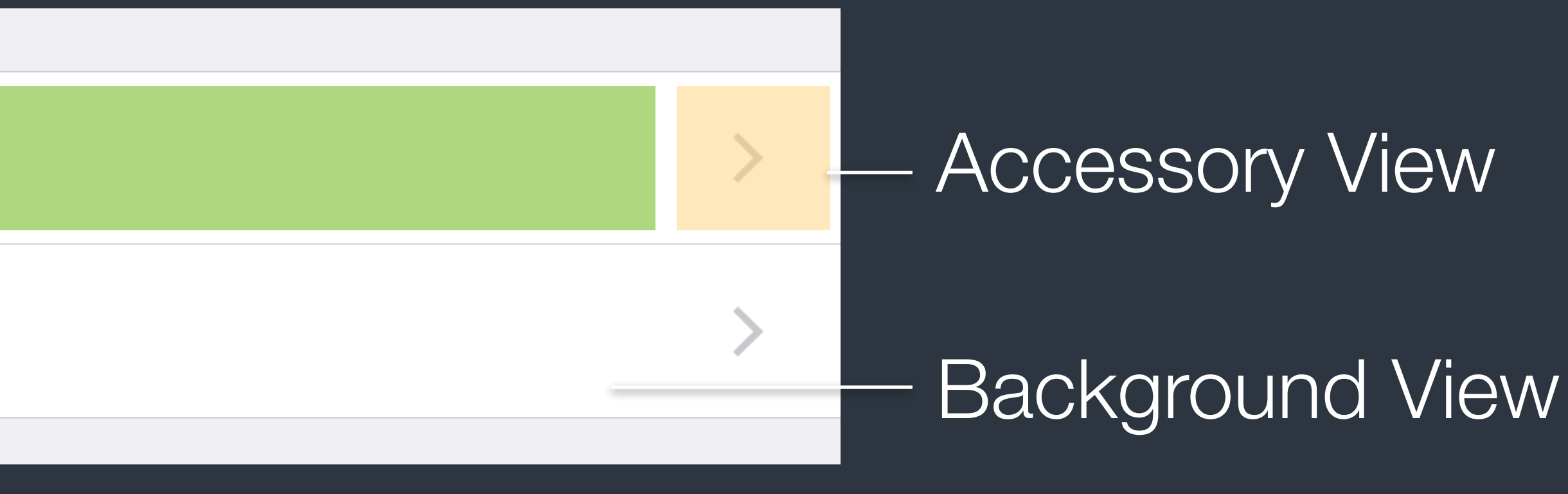

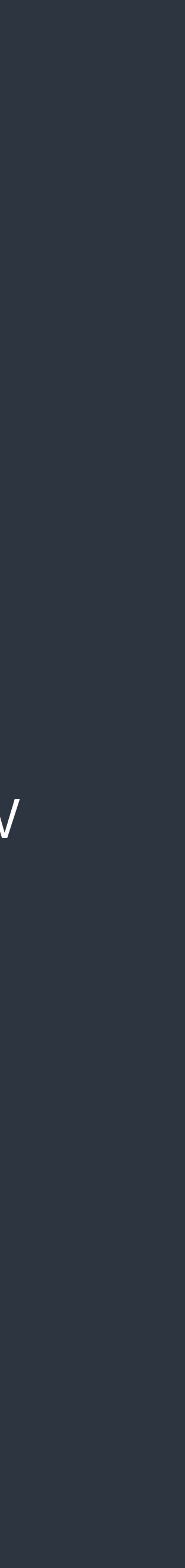

# Table View Performance

- Reuse cells. *(UITableView has provided reuse mechanism.)* Object allocation has a performance cost, especially if the allocation has to happen repeatedly over a short period.
- Use opaque subviews and avoid to relayout/redraw of content. Use static or rendered images, make things easier while reusing. When customizing table view cells, make the subviews of the cell not transparent.
- Leave main thread doing UI job. Fetch resources and perform I/O in other thread. Use preloading and caching.

# Delegation Pattern

- The UITableView uses delegation pattern to fetch data and configure appearance and behavior.
- table view and its events.
- the 2 protocols.

• The UITableViewDataSource is designed for providing data for the table view. And the UITableViewDelegate is used to configure the

• The UITableViewController is a shortcut which conforms to both

# Property List

# Property List

- A file presentation to store Foundation data types. 2 formats: XML and Binary.
- Apps use Info.plist to save app info.
- NSDate, NSNumber. of binary bytes.

• Available data types are: NSArray, NSDictionary, NSString, NSData,

"NSDate" is date-time representation in Objective-C, and "NSData" is a wrapper

• OS X and iOS uses Property List to save settings and preferences.

# Property List

- String is written as text file, and data as binary file.
- For NSArray and NSDictionary, they are saved into plist files.
- Set "atomically" to use auxiliary file when writing files.

let array =  $[1, 2, 3]$ (array as NSArray).writeToFile(path, atomically: true) let array2: NSArray? = NSArray(contentsOfFile: path)

• For NSString and NSData, they are written into plain files directly.

### References

- [UINavigationController references](https://developer.apple.com/library/prerelease/ios/documentation/UIKit/Reference/UINavigationController_Class/)
- [Navigation Controllers](https://developer.apple.com/library/prerelease/ios/documentation/WindowsViews/Conceptual/ViewControllerCatalog/Chapters/NavigationControllers.html#//apple_ref/doc/uid/TP40011313-CH2-SW4) View Controller Catalog for iOS
- [Using Segues](https://developer.apple.com/library/ios/featuredarticles/ViewControllerPGforiPhoneOS/UsingSegues.html#//apple_ref/doc/uid/TP40007457-CH15-SW1) View Controller Programming Guide for iOS
- [Table View Programming guide for iOS](https://developer.apple.com/library/ios/documentation/UserExperience/Conceptual/TableView_iPhone/AboutTableViewsiPhone/AboutTableViewsiPhone.html#//apple_ref/doc/uid/TP40007451-CH1-SW1)
- [Property List Programming Guide](https://developer.apple.com/library/ios/documentation/Cocoa/Conceptual/PropertyLists/Introduction/Introduction.html#//apple_ref/doc/uid/10000048-CJBGDEGD)

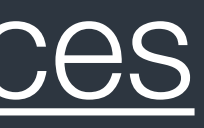

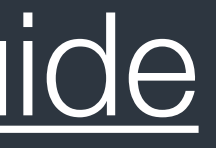